Scilab Manual for Electrical Power System II by Prof Mehulsinh Ghanshyamsinh Jadeja Electrical Engineering Vishwakarma Government Engineering College, Chandkheda<sup>1</sup>

Solutions provided by Prof Mehulsinh Ghanshyamsinh Jadeja Electrical Engineering Vishwakarma Government Engineering College, Chandkheda

May 11, 2025

<sup>1</sup>Funded by a grant from the National Mission on Education through ICT, http://spoken-tutorial.org/NMEICT-Intro. This Scilab Manual and Scilab codes written in it can be downloaded from the "Migrated Labs" section at the website http://scilab.in

#### **Contents**

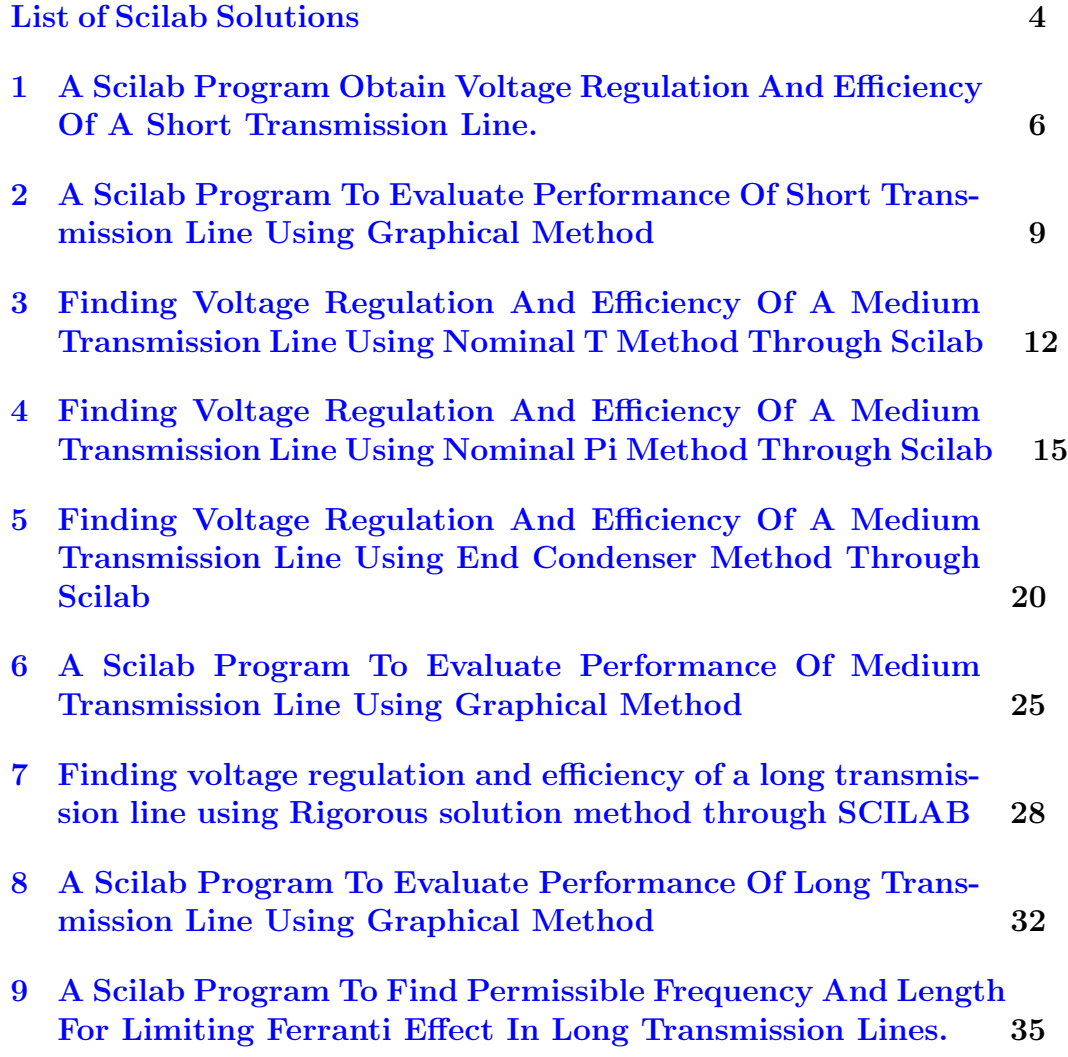

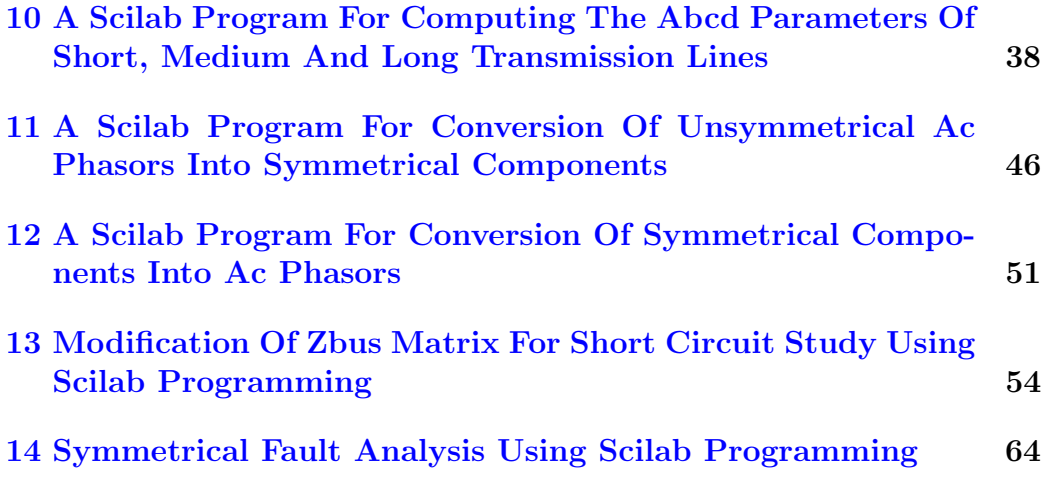

## <span id="page-4-0"></span>List of Experiments

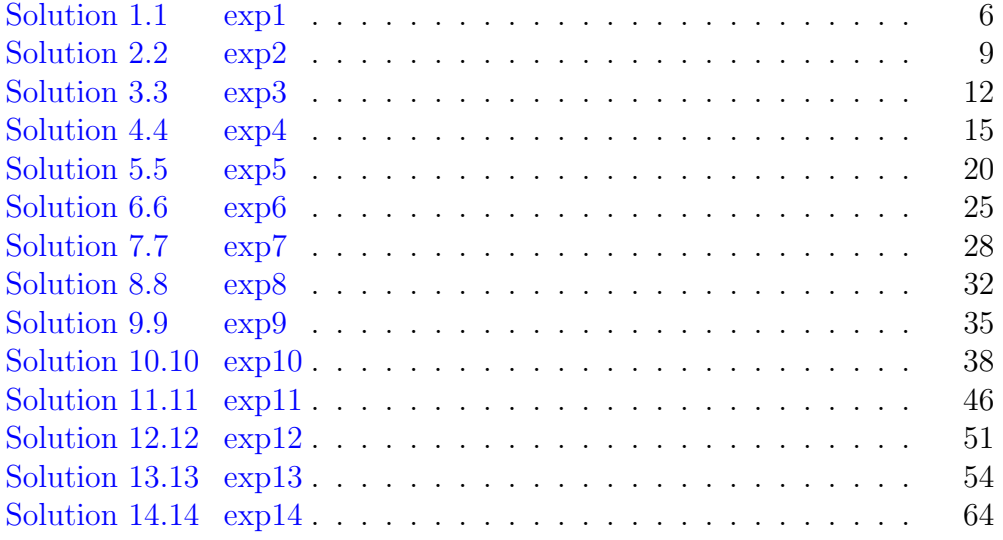

# List of Figures

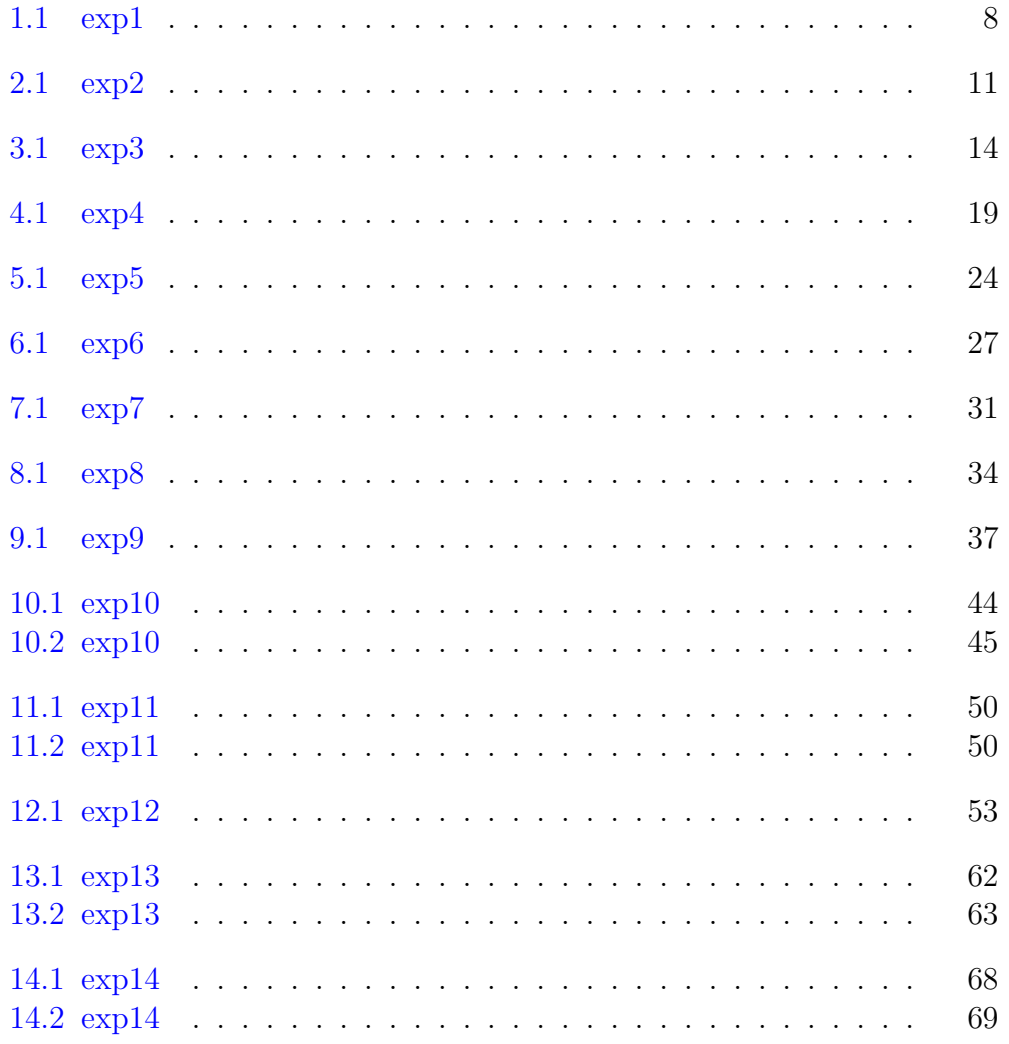

### <span id="page-6-0"></span>A Scilab Program Obtain Voltage Regulation And Efficiency Of A Short Transmission Line.

<span id="page-6-1"></span>Scilab code Solution 1.1 exp1

```
1 / \sqrt{Experiment -1
2 // windows Vista - 32-Bit
3 // Scilab - 5.5.2
4
5
6 //Aim : A SCILAB program obtain voltage regulation
      and efficiency of a short transmission line.
7
8 clc ;
9 clear all;
10 VRLL =220; VR = VRLL / sqrt (3) ;
11 Z = (0.15 + %i *2 * %pi *60 *1.3263e-3) *40; //change
      frequency or length
12
13 disp('(a))
```

```
14 SR = 304.8 + %i*228.6; // legging power factor
15 IR = \text{conj}(SR)/(3 * \text{conj}(VR)) ;
16 IS = IR;
17 \text{ VS} = \text{VR} + \text{Z} * \text{IR};
18 VSLL = sqrt(3)*abs(VS)19 SS = 3*VS*conj(IS)20 REG = ( VSLL - VRLL ) / VRLL *100
21 Eff = real(SR)/real(SS) *10022 mprintf ( 'Sendingend line voltage = \%f kV \n ', VSLL)
23 mprintf ('Sending Apprent power = \%f MVA \n', SS)
24 mprintf ('Regulation = \%f \% \n', REG)
25 mprintf ('Efficiency = \%f \% \n', Eff)
26
27 disp('(b))
28 SR = 304.8 - \frac{1}{2} \times 228.6; // leading power factor
29 IR = \text{conj}(SR)/(3*\text{conj}(VR)); IS = IR;
30 \text{ VS} = \text{VR} + \text{Z} * \text{IR};
31 VSLL = sqrt(3)*abs(VS)32 SS = 3*VS*conj(IS)33 REG = (VSLL - VRLL)/VRLL*10034 Eff = real (SR)/real(SS) *10035 mprintf ('Sendingend line voltage = \%f kV \n', VSLL)
36 mprintf ('Sending Apprent power = \%f MVA \n', SS)
37 mprintf ('Regulation = \%f \% \n', REG)
38 mprintf ( ' Efficiency = \%f \% \n', Eff)
39
40 // output:-
41 // (a)42 // Sendingend line voltage = 250.018650 kV
43 // Sending Apprent power = 322.795165 MVA
44 // Regulation = 13.644841\%45 // Efficiency = 94.425206\%46 //
47 // (b)
48 // Sendingend line voltage = 210.288383 kV
49 // Sending Apprent power = 322.795165 MVA
50 // Regulation = -4.414372 %
51 // Efficiency = 94.425206\%
```

```
(a)Sendingend line voltage = 250.018650 kV
Sending Apprent power = 322.795165 MVA
Regulation = 13.644841 %
Efficiency = 94.425206 %
 (b)Sendingend line voltage = 210.288383 kV
Sending Apprent power = 322.795165 MVA
Requlation = -4.414372 %
Efficiency = 94.425206 %
```
<span id="page-8-0"></span>Figure 1.1: exp1

 $\begin{array}{c|c} 52 & // \\ \hline \end{array}$ 

### <span id="page-9-0"></span>A Scilab Program To Evaluate Performance Of Short Transmission Line Using Graphical Method

<span id="page-9-1"></span>Scilab code Solution 2.2 exp2

```
1 // Experiment -22 // windows Vista - 32-Bit
3 // Scilab - 5.5.2
4
5
6 //Aim : A SCILAB program to evaluate performance of
     short transmission line using graphical method
7
8
9 clear all;
10 clc ;
11 // This program calculates the percentage regulation
      of a short transmission line
12 // It is assumed that the receiving end voltage V_rand magnitude of current Ir are constant
```

```
13 Vr = 220e3; // receiving end voltage
               // input line resistance
14 \text{ R} = 33.5;\frac{1}{\sqrt{2}} line reactance
15 X = 138;16 Z = R + X*%i; // line impedance
17 Irmag = 164.02; // receiving end current magnitude
18 // This Irmag is assumed to be constant. This will
      change the angle of
19 // phasor of Ir in the vector diagram over the range
       of pf set in following line
                                    // power factor
20
                pf = 1:-0.001:0.5;21
                Irang = acos(pt);Ir = Irmag * exp(-\%i*Irang);
22
                                                 // For
                   lagging power factor
                Vs = (Vr/sqrt(3)) + Ir*Z; // sqrt(3)
23
                   is used here as we need to do a per
                   phase analysis
24
                VrNL = abs(Vs);25 VrFL = abs(Vr/sqrt(3));26 per_vol_regu= ((VrNL-VrFL)/VrFL)*100;
27 plot(pf, per_vol_regu, '-'');28 xlabel ('power factor')
29 ylabel ('voltage regulation')
30 title ('Graph of power factor v/s voltage regulation'
      \lambda31
32 // For leading power factor range, angle should be
      positive So,
33
34 Ir = Irmag * exp(\%i*1rang);
35
36 \text{ Vs} = (\text{Vr/sqrt}(3)) + \text{Ir*Z};37
38 VrNL = abs(Vs); // absolute value of Vs
39
40 VrFL = abs(Vr/sqrt(3)); //abs value of Vr per phase
41
42 per_vol_regu= ((VrNL-VrFL)/VrFL)*100;
```
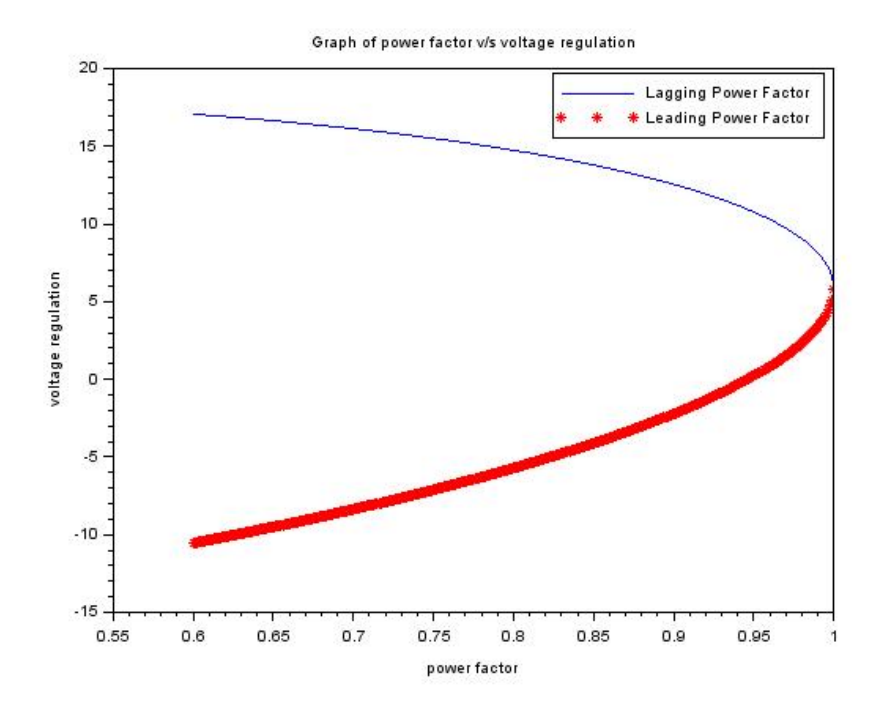

<span id="page-11-0"></span>Figure 2.1: exp2

```
43 plot (pf, per_vol_regu, 'r*');
44 legend ('Lagging Power Factor', 'Leading Power Factor'
      \lambda45 //gtext ('Vreg vs lagging pf')
```
- $46$  //gtext ('Vreg vs leading pf')
- 

### <span id="page-12-0"></span>Finding Voltage Regulation And Efficiency Of A Medium Transmission Line Using Nominal T Method Through Scilab

<span id="page-12-1"></span>Scilab code Solution 3.3 exp3

```
1 // Experiment -32 // windows Vista -32-\text{Bit}3 // Scilab - 5.5.2
4
5
6 // Aim ; Finding voltage regulation and efficiency
      of a medium transmission line using nominal T
      method through SCILAB
7
8 clc ;
9 clear all;
10 R = 10;11 XL =20;
```

```
12 Y = 4e-4;
13 VRLL =66 e3 ;
14 PR =10000 e3 ;
15 pf=0.8; // change power factor of load
16 VR =66 e3 / sqrt (3) ;
17 \quad Z = R + \% i * XL;18 IR=PR/(sqrt(3) * VRLL * pf);
19 IR_COMPLEX=IR*(\cos(\arccos(0.8)) - \arccos(\arccos(0.8))));
20 VM = VR + IR COMPLEX *(Z/2);
21 IC = \% i * Y * VM;22 IS=IR_COMPLEX+IC;
23 VS = VM + IS * (Z/2);
24 [ VS_abs, Phase_VS] = polar ( VS );
25 [IS_abs, Phase_IS] = polar(IS);
26 VS_abs ;
27 IS_abs
28 VSLL = VS * sqrt(3);
29 VSLL_abs = abs ( VSLL ) /1000
30 PHASE_DIFF = Phase_VS - Phase_IS ;
31 SendingEnd_PF =cos( PHASE_DIFF )
32 PS=3*abs(VS)*abs(IS)*cos(PHASE_DIFF);
33 EFF = (abs(PR)/abs(PS)) * 10034 REG = 100 * ((abs (VSLL) - abs (VRLL)))/abs (VRLL)35 mprintf ('Sendingend Current = \%f A \n', IS_abs)
36 mprintf ('Sendingend Line Voltage = \%f kV \n',
      VSLL_abs )
37 mprintf ('Sendingend Power factor = \%f \n',
      SendingEnd_PF )
38 mprintf ('Efficiency = \%f \% \n', EFF)
39 mprintf ( 'Regulation = \%f \% \n', REG)
40
41
42 // Output:−
43 //
44 //Sendingend Current = 100.533214 A
45 // Sendingend Line Voltage = 69.543925 kV
46 //Sendingend Power factor = 0.85312247 // Efficiency = 96.796480\%
```

```
Sendingend Current = 100.533214 A
Sendingend Line Voltage = 69.543925 kV
Sendingend Power factor = 0.853122Efficiency = 96.796480 %
Regulation = 5.369583 %
```
<span id="page-14-0"></span>Figure 3.1: exp3

```
48 // Regulation = 5.369583\%49 //
```
### <span id="page-15-0"></span>Finding Voltage Regulation And Efficiency Of A Medium Transmission Line Using Nominal Pi Method Through Scilab

<span id="page-15-1"></span>Scilab code Solution 4.4 exp4

```
1 // Experiment -42 // windows Vista - 32-Bit
3 // Scilab - 5.5.2
4
5
6 // Aim : Finding voltage regulation and efficiency
      of a medium transmission line using nominal PI
     method through SCILAB
7
8 mode (0) ;
9
10 clc
11 clear all
```
- 12 disp ('Nominal PI Method for medium transmission line ' )
- $13$  R = input ('Enter the Total line Resistance in Ohms : ');  $//$  Total Line Resistance in Ohms like  $10$ Ohms
- 14 XL = input ('Enter the Total line Inductive Reactance in Ohms : ');  $//$  Total line Inductive Reactance in Ohms like 50 Ohms
- 15 Y = input ('Enter the Total line Suseptance in Seimen : '); // Total line Suseptance in Seimen like 10 e−4 Seimen
- 16  $f = input('Enter the Frequency in Hz: '); //$ Frequency in Hz like 50 Hz
- 17 PR= input ('Enter the Recieving End Power in Watt : ' );  $//$  Recieving End Power in Volt like  $20e6$  W
- 18 VRLL= input ('Enter the Recieving End Line Voltage in Volt : ');  $//$  Recieving End Line Voltage in Volt like 66e3 V
- 19 pf= input ('Enter Recievinf End Lagging Power Factor : '); // Recievinf End Lagging Power Factor like 0 . 9

```
20 Z = R + \% i * XL;
```
25

```
21 VR = VRLL / sqrt(3);
```

```
22
23 IR=PR/(sqrt(3)*VRLL*pf);
```

```
24 IR_COMPLEX=IR*(cos(a cos(pt)) - %i * sin(a cos(pt));
```

```
26 IC1 = \%i * Y / 2 * VR;
```

```
27
28 IL = IR_COMPLEX + IC1 ;
```

```
29
```

```
30 \text{ VS} = \text{VR} + \text{IL} * \text{Z};
```

```
31
32 IC2 = %i*Y/2*VS;
```

```
33
```

```
34 IS = IL + IC2
35
```
 $36$  [VS\_abs, Phase\_VS] = polar (VS);

```
37 [IS_abs, Phase_IS]= polar(IS);
38 VS_abs ;
39 IS_abs ;
40 VSLL = VS * sqrt(3);
41 VSLL_abs = abs ( VSLL ) /1000
42 PHASE_DIFF = Phase_VS - Phase_IS ;
43 SendingEnd_PF=cos(PHASE_DIFF);
44
45 PS=3*abs(VS)*abs(IS)*cos(PHASE_DIFF)46 EFF = (abs (PR)/abs (PS)) *10047 \text{ REG} = 100 * ((abs (VSLL) - abs (VRLL)))/ abs (VRLL)48
49 mprintf ('Sendingend Current = \%f A \n', IS_abs)
50 mprintf ('Sendingend Line Voltage = %f kV \langle n',
      VSLL_abs )
51 mprintf ('Sendingend Power factor = \%f \n',
      SendingEnd_PF )
52 mprintf ('Efficiency = \%f \% \n', EFF)
53 mprintf ('Regulation = \%f \% \n', REG)
54
55
56 // output:-
57 //
58 // Nominal PI Method for medium transmission line
59 // Enter the Total line Resistance in Ohms : 1060 // Enter the Total line Inductive Reactance in Ohms :
       50
61 // Enter the Total line Suseptance in Seimen : 10e-462 //Enter the Frequency in Hz: 5063 // Enter the Recieving End Power in Watt : 20e664 // Enter the Recieving End Line Voltage in Volt : 66e365 // Enter Recievinf End Lagging Power Factor : 0.966 // IS =67 //
68 \frac{1}{70.90917} - 44.112456 i69 // VSLL_abs =
70 //
71 \frac{\sqrt{3}}{1} \frac{76.021348}{ }
```

```
72 // PS =
73 //
74 //
         21047697. + 1.094D - 09i75 // EFF =76 //
77 /95.022274
78 // REG =79 //
80 //
         15.183861
81 //Sendingend Current = 176.510208 A
82 //Sendingend Line Voltage = 76.021348 kV
83 //Sendingend Power factor = 0.90560484 // Efficiency = 95.022274 %
85 // Regulation = 15.183861 %
```

```
Nominal PI Method for medium transmission line
Enter the Total line Resistance in Ohms : 10
Enter the Total line Inductive Reactance in Ohms : 50
Enter the Total line Suseptance in Seimen : 10e-4
Enter the Frequency in Hz: 50
Enter the Recieving End Power in Watt : 20e6
Enter the Recieving End Line Voltage in Volt : 66e3
Enter Recievinf End Lagging Power Factor : 0.9
IS =170.90917 - 44.112456i
VSLL abs =
   76.021348
PS =21047697. + 1.094D-09i
EFF =95.022274
REG =15.183861
Sendingend Current = 176.510208 A
Sendingend Line Voltage = 76.021348 kV
Sendingend Power factor = 0.905604
Efficiency = 95.022274 %
Regulation = 15.183861 %
```
<span id="page-19-0"></span>Figure 4.1: exp4

### <span id="page-20-0"></span>Finding Voltage Regulation And Efficiency Of A Medium Transmission Line Using End Condenser Method Through Scilab

<span id="page-20-1"></span>Scilab code Solution 5.5 exp5

```
1 // Experiment -52 // windows Vista - 32-Bit
3 // Scilab - 5.5.2
4
5
6 // Aim : Finding voltage regulation and efficiency
      of a medium transmission line using End
      Condenser method through SCILAB
7
8 mode (0) ;
9
10 clc
11 clear all
```
12 disp ('End Condensor Method for medium transmission  $line$  ') 13 R = 25 // ('Enter the line Resistance in Ohms : ') 14 X =80  $//$  ('Enter the line Inductive Reactance in Ohms :  $')$ 15 Y =14e-4  $//$  ('Enter the line Suseptance in Seimen :  $\cdot$ ) 16 f =50  $\frac{\ }{\ }$  ('Enter the frequency : ') 17 PR=15 $e6$  // ('Enter the Recieving End Power in Watt : ' ) 18 VRLine=66e3  $//$  ('Enter the Recieving End Line Voltage in Volt  $:')$ 19 Pf=0.8 // ('Enter Recievinf End Lagging Power Factor  $\left| \cdot \right|$   $\left| \cdot \right|$ 20 // X = 2∗%pi\* f \*L 21 Z = R +  $X * \% i$ ; 22 //Y = %i\* 2 \*%pi\* f \*C 23 24 IR =  $PR/(VRLine*Pf)$ ; 25  $26$  Pfang =  $acos(Pf)$ ; 27 28 IR\_Complex =  $IR*(Pf - %i * sin(Pfang));$ 29 30  $IC_{\texttt{complex}} = %i * Y * VRLine;$ 31 32 IS = IR\_Complex + IC\_Complex 33 34 Voltage\_drop = IS\*Z; 35  $36$  VS = VRLine + IS \* Z 37  $38$  [VS\_abs, Phase\_VS] = polar (VS); 39  $40$  [IS\_abs, Phase\_IS]=  $polar(IS)$ ; 41 42 VS\_abs ; 43 IS\_abs ;

```
44
45 PHASE_DIFF = Phase_VS - Phase_IS ;
46 SendingEnd_PF=cos(PHASE_DIFF);
47 Sending_End_PF = abs (SendingEnd_PF)
48 PS=abs(VS) * abs(IS) * cos(PHASE_DIFF);
49 EFF = (abs(PR)/abs(PS)) * 100
50 REG = 100*((abs (VS) - abs (VRLine)))/abs (VRLine)51
52 //
53 // output:-
54 //
55 //End Condensor Method for medium transmission line
56 // R =
57 //
58 // 25.
59 // X =
60 //
61 // 80.
62 // Y =63 //
64 // 0.0014
65 // f =66 //
67 // 50.
68 // PR =69 //
70 // 15000000.
71 // VRLine =
72 //
73 // 66000.
74 // Pf =
75 //
76 // 0.8
77 / / IS =78 //
79 \frac{1}{227.27273 - 78.054545i}80 // VS =
81 //
```

```
82 // 77926.182 + 16230.455i83 // Sending \text{End }PF =
84 //
85 // 0.859675186 // EFF =87 //
88 // 91.22070689 // REG =
90 //
91 \quad \textcolor{blue}{\mathstrut}/ \quad \quad \quad 20.603752
```
<span id="page-24-0"></span>End Condensor Method for medium transmission line  $R =$ 25.  $X =$ 80.  $Y =$  $0.0014$  $f =$ 50.  $PR =$ 15000000.  $VRLine =$ 66000.  $Pf =$  $0.8$  $IS =$  $227.27273 - 78.054545i$  $VS =$ 77926.182 + 16230.455i Sending End PF = 0.8596751  $EFF =$ 91.220706  $REG =$ 24 20.603752

### <span id="page-25-0"></span>A Scilab Program To Evaluate Performance Of Medium Transmission Line Using Graphical Method

<span id="page-25-1"></span>Scilab code Solution 6.6 exp6

```
1 // Experiment -62 // windows Vista - 32-Bit
3 // Scilab - 5.5.2
4
5
6 // Aim : A SCILAB program to evaluate performance of
      medium transmission line using graphical method
7
8 clear all;
9 clc ;
10 // Program to calculate voltage regulation of
     nominal PI method of medium length transmission
     line
11 // Line parameters are taken from Stevenson as
     before. One may use any other data using the
```

```
Commented input functions
12 Vr = 220e3; // input ('Enter the value of Vr =');
13 R = 33.5; // input ('Enter the value of R = ') ;
14 X = 138; // input ('Enter the value of X =');
15 pf = 0.9; // input ('Enter the value of pf = ') ;
16 Pr = 50e6; // input ('Enter the value of pr =');
17 Y = \%i*0.3e-3; // input ('Enter the value of Y =');
18 Z = R + X * %i;
19 Irmag = Pr/(sqrt(3)*Vr*pf);
20 pf = 0.5:0.001:1;
21 Irang = acos (pf); // Angle in radian
22 Ir = Irmag * exp (-%i* Irang);
23 // Irmag is kept constant. Only Ir phasor rotates. -ve sign is used because of lagging power factor
      Vand to indicate that with Vr as reference phasor
      , angle of Ir should be negative Irang should be
      %in radian only. It wil give wrong result, if
      Irang is in degrees
24
25 Ir1 = Irmag * exp (%i*Irang); // For leading power
       factor
26 // Calculations for lagging power factor for medium
      line length
27 Vs = Vr/ sqrt (3) + (\text{Ir}+(Y/2)*Vr / \text{sqrt } (3))*Z; //
      all terms are of voltage and are phase values
28 VrNLm = abs ( Vs / (1+((Y*Z)/2)) ;
29 VrFLm= abs (Vr / sqrt (3));30 per_vol_regulag = ( (VrNLm -VrFLm) / VrFLm) * 100;
31 // Calculations for leading power factor for medium
      line length
32 \text{ Vs1m} = \text{Vr} / \text{sqrt} (3) + (\text{Ir1} + (\text{Y}/2) * \text{Vr} / \text{sqrt} (3)) * \text{Z};33 // all terms are of voltage and are in phase values
34 VrNL1m = abs ( Vs1m / (1+((Y*Z)/2)) ;
35 per_vol_regulead = ( (VrNL1m -VrFLm) / VrFLm) * 100;
36 // plot the two waveforms on the same graph
37 plot(pf, per_vol_regulag, 'r', pf, per_vol_regulead, '*')
      \vdots38
```
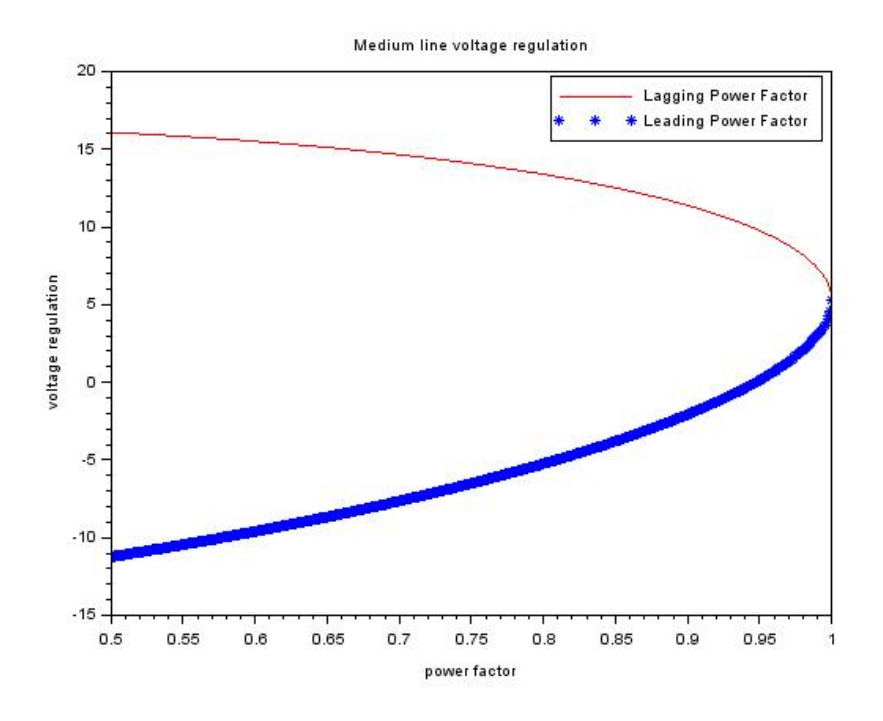

<span id="page-27-0"></span>Figure 6.1: exp6

```
39 xlabel ('power factor')
```

```
40 ylabel ('voltage regulation')
```
- 41 title ('Medium line voltage regulation')
- 42 legend ('Lagging Power Factor', 'Leading Power Factor' )
- 43  $//$  gtext ('Vreg vs lagging pf') 44 //  $g$ text ('Vreg vs leading pf')

### <span id="page-28-0"></span>Finding voltage regulation and efficiency of a long transmission line using Rigorous solution method through SCILAB

<span id="page-28-1"></span>Scilab code Solution 7.7 exp7

```
1 // Experiment -72 // windows Vista - 32-Bit
3 // Scilab - 5.5.2
4
5
6 // Aim : Finding voltage regulation and efficiency
      of a long transmission line using Rigorous
      solution method through SCILAB
7
8 mode (0) ;
9
10 clc
11 clear all
12 disp ('Rigorous Method for Long transmission line')
13 R = input ('Enter the Total line Resistance in Ohms :
```
');  $//$  Total line Resistance in Ohms like  $32$ Ohms

- 14 XL = input ('Enter the Total line Inductive Reactance in Ohms : '); // Total line Inductive Reactance in Ohms like 50 Ohms
- 15  $y = input('Enter the Total line Suseptance in Seimen')$ : '); // Total line Suseptance in Seimen like 0 . 0 0 0 3
- 16 f = input ('Enter the frequency in Hz : '); // frequency in Hz like 50 Hz
- 17 PR= input ('Enter the Recieving End Power in Watt : '  $\frac{1}{2}$ ; // Recieving End Power in Watt like 20e6
- 18 VRLL= input ('Enter the Recieving End Line Voltage in Volt : ');  $//$  Recieving End Line Voltage in Volt like 110 e3
- 19 pf= input ('Enter Recievinf End Lagging Power Factor : '); // Recievinf End Lagging Power Factor like 0 . 8

```
20 Z = R + \% i * XL;21 Y = \% i * y;
22 VR = VRLL / sqrt(3);
23 IR=PR/(sqrt(3)*VRLL*pf);24
25 A = 1+ (Z*Y)/2 + (Z*Z*Y*Y)/24; //A= \cosh(\sqrt{2}t)(Y*Z)) )
26
27 B = sqrt(Y*Z) + ((Y*Z)^(3/2))/6; //B = sinh(sqrt(
      Y*Z))
28
29 VS = VR*A + IR*sqrt(Z/Y)*B; //VS = VR*cosh(sqrt(Y))*Z)) + IR*sqrt(Z/Y)*sinh(sqrt(Y*Z))30
31 IS = VR*sqrt (Y/Z)*B + IR*A; //IS = VR*sqrt (Y/Z)*
      \sinh(\sqrt{\sqrt{2}}) + IR * \cosh(\sqrt{\sqrt{2}})32
33 [VS_abs, Phase_VS] = polar (VS);
34 [IS_abs, Phase_IS]= polar(IS);
35 VS_abs ;
```

```
36 IS_abs ;
37 VSLL=VS * sqrt(3);
38 VSLL_abs = abs ( VSLL ) /1000;
39 Phase_VS ;
40 Phase_IS ;
41
42 PHASE_DIFF = Phase_VS - Phase_IS ;
43
44 SendingEnd_PF=cos(PHASE_DIFF);
45
46 PS=3*VS_abs*IS_abs*cos(PHASE_DIFF);
47 EFF = (abs(PR)/abs(PS)) * 100;48 REG = 100*( (abs (VSLL) - abs (VRLL))) / abs (VRLL);
49
50 mprintf (\ln n Sendingend Current = %f A n', IS_abs)
51 mprintf ('Sendingend Line Voltage = \%f kV \n',
      VSLL_abs )
52 mprintf ('Sendingend Power factor = \%f \n',
      SendingEnd_PF )
53 mprintf ( ' Efficiency = \%f \% \n', EFF)
54 mprintf ('Regulation = %f %% \n', REG)
55
56
57 // output:-
58 //
59 // Rigorous Method for Long transmission line
60 // Enter the Total line Resistance in Ohms : 32
61 // Enter the Total line Inductive Reactance in Ohms :
       50
62 // Enter the Total line Suseptance in Seimen : 0.000363 // Enter the frequency in Hz : 5064 // Enter the Recieving End Power in Watt : 20e665 // Enter the Recieving End Line Voltage in Volt :110
      e3
66 // Enter Recievinf End Lagging Power Factor : 0.8
67 //
68 //
69 //Sendingend Current = 131.674018 A
```

```
Rigorous Method for Long transmission line
Enter the Total line Resistance in Ohms : 32
Enter the Total line Inductive Reactance in Ohms : 50
Enter the Total line Suseptance in Seimen : 0.0003
Enter the frequency in Hz : 50
Enter the Recieving End Power in Watt : 20e6
Enter the Recieving End Line Voltage in Volt :110e3
Enter Recievinf End Lagging Power Factor : 0.8
Sendingend Current = 131.674018 A
Sendingend Line Voltage = 117.015932 kV
```

```
Sendingend Power factor = 0.998847Efficiency = 75.028310 %
Regulation = 6.378120 %
```
<span id="page-31-0"></span>Figure 7.1: exp7

```
70 // Sendingend Line Voltage = 117.015932 kV
71 // Sendingend Power factor = 0.99884772 // Efficiency = 75.028310\%73 // Regulation = 6.378120\%
```
### <span id="page-32-0"></span>A Scilab Program To Evaluate Performance Of Long Transmission Line Using Graphical Method

<span id="page-32-1"></span>Scilab code Solution 8.8 exp8

```
1 / Experiment -82 // windows Vista - 32-Bit
3 // Scilab - 5.5.2
4
5
6 // Aim : A SCILAB program to evaluate performance of
      long transmission line using graphical method
7
8 clc
9 clear all
10 disp ('Rigorous Method for Long transmission line
     using graphical method')
11 R = 32 // ('Enter the Total line Resistance in Ohms :
       ' )
12 XL =50 // ('Enter the Total line Inductive Reactance
```
in  $Ohms:')$ 13 y =0.003  $\frac{1}{\sqrt{2}}$  ('Enter the Total line Suseptance in Seimen : ') 14 f =50  $\frac{\ }{\ }$  ('Enter the frequency : ') 15 PR= 20e6  $//$  ('Enter the Recieving End Power in Watt : ' ) 16 VRLL=110e3 // ('Enter the Recieving End Line Voltage in  $Volt : '$ 17  $pf = 0.8$ ,  $18 \quad Z = R + \% i * XL;$ 19  $Y = \% i * y;$ 20  $VR = VRLL / sqrt(3)$ ; 21 IR=PR/( $sqrt(3)*VRLL*pf$ ); 22 A = 1+  $( Z * Y ) / 2 + ( Z * Z * Y * Y ) / 24 ;$  //A= cosh (sqrt (Y \* Z ) ) 23 24 B = sqrt(Y\*Z) + ((Y\*Z)^(3/2))/6; //B = sinh(sqrt( Y∗Z) ) 25 26 pf =  $1:-0.01:0.5$ 27 28 29 Irang =  $acos (pf)$ ; // Angle in radian 30 31 Ir = IR \*  $exp$   $(-\%i*1range)$ ;  $32$  Ir1 = IR \* exp (%i\* Irang); 33 34 35 VS = VR\*A + Ir\*sqrt( $Z/Y$ )\*B; //VS = VR\*cosh(sqrt(Y)  $*Z)$ ) + IR $*$ sqrt $(Z/Y)*sinh(sqrt(Y*Z))$ 36 37 VS1 = VR\*A + Ir1\*sqrt( $Z/Y$ )\*B;  $//VS = VR*cosh(sqrt)$  $(Y*Z)$  ) + IR\*sqrt  $(Z/Y)*\sinh(sqrt(Y*Z))$ 38 39 40 [ VS\_abs , Phase\_VS ]= polar ( VS ) ; 41 [ VS1\_abs, Phase\_VS1 ] = polar ( VS1 ) ; 42

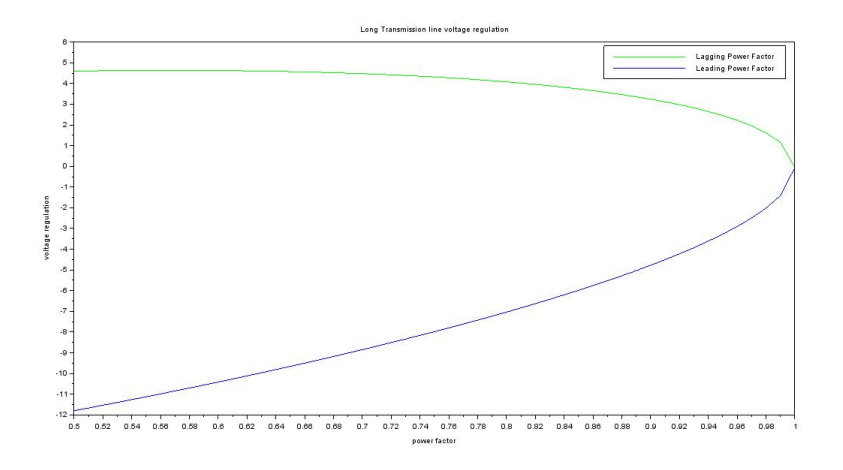

<span id="page-34-0"></span>Figure 8.1: exp8

```
43 VSLL=VS;
44 VSLL1 = VS1 ;
45 REGlag = 100 * ((abs (VSLL) - abs (VR)))/ abs (VR)46 REGlead = 100 * ((abs (VSLL1) - abs (VR)))/abs (VR)47
48
49 plot ( pf , REGlag, 'g-');
50 plot(pf, REGlead, 'b');
51
52 xlabel ('power factor')
53 ylabel ('voltage regulation')
54 title ('Long Transmission line voltage regulation')
55 legend ('Lagging Power Factor', 'Leading Power Factor'
      )
```
### <span id="page-35-0"></span>A Scilab Program To Find Permissible Frequency And Length For Limiting Ferranti Effect In Long Transmission Lines.

<span id="page-35-1"></span>Scilab code Solution 9.9 exp9

```
1 // Experiment -92 // windows Vista -32-\text{Bit}3 // Scilab - 5.5.2
4
5
6 // Aim : A SCILAB Program to find permissible
      frequency and length for limiting Ferranti effect
       in long transmission lines.
7
8
9 clc ;
10 clear all; // Clear All Variables & Command Window
11 Standard_f =50;
```

```
12 \quad 1 = 400;13 VSLL=220e3; // Defining Given DATA14 r = 0.125; //Defining Given DATA
15 x=0.4; //Defining Given DATA
16 \text{ y} = \text{\%} \text{i} * 2.8 \text{e} - 6; //Defining Given DATA
17 R = r * 1;
18 X = x * 1;
19 Y = y * 1;20 z = r + \% i * x;
21 Z = R + \% i * X;22 A=1+Y*Z/2; // Defining ABCD Parameters
23 B=Z*(1+Y*Z/6); // Defining ABCD
     Parameters
24 C=Y*(1+Y*Z/6); // Defining ABCD Parameters
25 D=A; \frac{1}{\sqrt{D}} Defining ABCD Parameters
26
27 No_load_VRLL=VSLL/A;
28 \texttt{NoLoad_VRLL} = \texttt{abs}(\texttt{No\_load_VRLL}) / 1000 //\text{Display}No Load Voltage at Receiving
29 NoLoad_VR=NoLoad_VRLL/sqrt(3); // CalculateVoltage per Phase
30 NoLoad_IS=abs (C*Noload_VR) // CalculateSending end Current
31
32 VRLL_MAX=235e3; \sqrt{} Define limit
     , the receiving end Volt
33 new_A=VSLL/VRLL_MAX; \frac{1}{\sqrt{2}} Evaluate
      Parameter A for VRLL MAX
34 l = sqrt(red((2*new_A-2)/y/z)); // Equation for
      maximum Length
35 Permisible_Lenth=abs(1) // Find the
      Magnitude out of Complex
36
37 VRLL_MAX2=250e3; \frac{1}{2} Similar to
      above
38 new_A2 = VSLL / VRLL_MAX2 ;
39 Max_Permisible_f = abs ((2500* sqrt ( R ^2* Y ^2/10000+ X * Y *(
      new_A2 -1) /1250) -25* R*Y) /X/Y)
```
No Load Voltage at Receiving end = 241.537811 kV No load Sending end Current =  $0.151528$  A Permissible length =  $322.243754$  Km Max. Permissible Frequency = 63.678641 Hz

<span id="page-37-0"></span>Figure 9.1: exp9

```
40
41 mprintf ('No Load Voltage at Receiving end = \%f kV \n
      \n\langle n', NoLoad_VRLL)
42 mprintf ('No load Sending end Current = \%f A \n\n',
      NoLoad_IS )
43 mprintf ('Permissible length = \%f Km \n\n',
      Permisible_Lenth )
44 mprintf ('Max. Permissible Frequency = \%f Hz \ln \n\cdot,
      Max_Permisible_f )
45
46
47 // output:-
48 //
49 // No Load Voltage at Receiving end = 241.537811 kV
50 //
51 //No load Sending end Current = 0.151528 A
52 //
53 // Permissible length = 322.243754 Km
54 //
55 //Max. Permissible Frequency = 63.678641 Hz
```
### <span id="page-38-0"></span>A Scilab Program For Computing The Abcd Parameters Of Short, Medium And Long Transmission Lines

<span id="page-38-1"></span>Scilab code Solution 10.10 exp10

```
1 / Experiment -102 // windows Vista - 32-Bit
3 // Scilab - 5.5.2
4
5
6 // Aim : A SCILAB program for computing the ABCD
     parameters of short, medium and long transmission
      l i n e s
7
8 clc
9 clear all
10 disp ('Enter your choice:')
11 disp('1 : for short transmission line')
12 disp (2: for medium transmission line)
13 disp (3: for long transmission line')
```

```
14 check = input('Enter your choice : ' )15 R = input('Enter the line Resistance in Ohms : ' )16 L = input ('Enter the line Inductance in Henry : ')
17 C = input ('Enter the line Capacitance in Farad : ')
18 f = input('Enter the frequency : ')19 X = 2 * \%pi*f * L20 Z = R + \%i*X;
21 Y = \%i*2*\%pi*f*C22 if (check == 1)23 Adata = 1; // ABCD in cartesian form
24 Bdata = Z; // ABCD in cartesian form
25 Cdata = 0; // ABCD in cartesian form
26 Ddata = 1; // ABCD in cartesian form
27 Result = [ Adata , Bdata , Cdata , Ddata ]
28 mprintf ('ABCD constant for Short Transmission \ln e \n\lnA constant = \%f \n B constant= \%f + i \%f ohm
       \ln C constant=%f mho \ln D constant = %f \ln',
      Adata, real (Bdata), imag (Bdata), Cdata, Ddata)
29 end
30
31 if (check == 2)
32 disp(' Enter 1 for Nominal T-method')
33 disp('Enter 2 for Nominal PI-method')
34 \text{ s} = \text{input('Enter your choice : ')}35 if (s==1)
36 Adata = 1 + (Y*Z)/2;
37 Bdata = Z*(1 + (Y*Z)/4);
38 Cdata = Y;
39 Ddata = (1 + (Y*Z)/2);
40
41 Result = [ Adata , Bdata , Cdata , Ddata ]
42 mprintf ('ABCD constant for Medium Transmission line
      Nominal T-method \n A constant = %f + i %f \n
     B constant= \%f + i\%f ohm \n C constant=\%f + i %f
      mho \n D constant = \%f + i\%f \n', real (Adata),
      imag (Adata), real (Bdata), imag (Bdata), real (Cdata),
      imag ( Cdata ), real ( Ddata ), imag ( Ddata ) )
43 else
```

```
44 Adata = 1 + (Y*Z)/2;
45 Bdata = Z
46 Cdata = Y * (1 + (Y*Z)/4);
47 Ddata = (1 + (Y*Z)/2);
48 Result = [ Adata , Bdata , Cdata , Ddata ]
49 mprintf ('ABCD constant for Medium Transmission line
      Nominal PI-method\n A constant = %f + i %f \n
      B constant= \%f + i\%f ohm \n C constant=\%f + i %f
       mho \n D constant = \%f + i\%f \cap n', real (Adata),
      imag (Adata), real (Bdata), imag (Bdata), real (Cdata),
      imag ( Cdata ), real ( Ddata ), imag ( Ddata ) )
50 end end
51
52 if (check ==3)
53 Adata = \cosh(\sqrt{sqrt}Y^*Z));
54 Bdata = (sqrt(Z/Y) * sinh(sqrt(Y*Z)));
55 Cdata = (1/sqrt(Z/Y) * sinh(sqrt(Y*Z)));
56 Ddata = cosh(sqrt(Y*Z));
57 Result = [ Adata , Bdata , Cdata , Ddata ];
58 mprintf ('ABCD constant for Long Transmission line \n\cdotn
       A constant = \%f + i \%f \n B constant= \%f + i\%fohm \n C constant=%f + i %f mho \n D constant =
       \%f + i\%f \n', real (Adata), imag (Adata), real (Bdata
      ), imag (Bdata), real (Cdata), imag (Cdata), real (Ddata)
      ,imag ( Ddata ) )
59 end
60
61 / /62 //\text{output:}-63 //
64 // For Short Transmission line
65 //
66 // Enter your choice:
67 //
68 // 1: for short transmission line69 //
70 // 2: for medium transmission line71 /
```

```
72 // 3 : for long transmission line
73 //Enter your choice : 1
74 //Enter the line Resistance in Ohms : 20
75 //Enter the line Inductance in Henry : 50
76 //Enter the line Capacitance in Farad : 0.0003
77 //Enter the frequency : 5078 //ABCD constant for Short Transmission line
79 // A constant = 1.00000080 // B constant= 20.000000 + i 15707.963268ohm
81 // C constant = 0.000000 mho
82 // D constant = 1.00000083 / /84 //
85 //For Nominal T method of medium Transmission line
86 //
87 //Enter your choice:
88 / /89 // 1 : for short transmission line
90 /91 // 2: for medium transmission line
92 / /93 // 3: for long transmission line94 //Enter your choice : 2
95 //Enter the line Resistance in Ohms : 20
96 //Enter the line Inductance in Henry : 50
97 //Enter the line Capacitance in Farad : 0.0003
98 //Enter the frequency : 5099 //
100 //
       Enter 1 for Nominal T-method
101 //
102 // Enter 2 for Nominal PI-method
103 //Enter your choice : 1
104 //ABCD constant for Medium Transmission line Nominal
       T-method
105 // A constant = -739.220330 + i 0.942478106 // B constant= -14784.406602 + i -5797959.489510 ohm
107 // C constant=0.000000 + i 0.094248 mho
108 // D constant = -739.220330 + i0.942478
```

```
109 //
110 // For Nominal PI method of medium Transmission line111 //
112 // Enter your choice:
113 //
114 // 1: for short transmission line115 //
116 // 2 : for medium transmission line
117 //
118 // 3 : for long transmission line
119 // Enter your choice : 2
120 // Enter the line Resistance in Ohms : 20
121 // Enter the line Inductance in Henry : 50122 // Enter the line Capacitance in Farad : 0.0003123 // Enter the frequency : 50124 //
125 // Enter 1 for Nominal T–method
126 //
127 // Enter 2 for Nominal PI-method
128 // Enter your choice : 2
129 //ABCD constant for Medium Transmission line Nominal
       PI−method
130 // A constant = -739.220330 + i 0.942478131 // B constant= 20.000000 + i15707.963268 ohm
132 // C constant = -0.044413 + i -34.787813 mho
133 // D constant = -739.220330 + i0.942478134 //
135 //
136 // For long Transmission line
137 //
138 // Enter your choice:
139 //
140 // 1 : for short transmission line
141 //
142 // 2 : for medium transmission line
143 //
144 // 3: for long transmission line145 // Enter your choice : 3
```

```
146 // Enter the line Resistance in Ohms : 20
147 // Enter the line Inductance in Henry : 50148 // Enter the line Capacitance in Farad : 0.0003149 // Enter the frequency : 50150 //ABCD constant for Long Transmission line
151 // A constant = 0.712960 + i 0.017183152 // B constant= 7.310527 + i286.435826 ohm
153 // C \text{constant} = 0.000042 + i \ 0.001719 mho
154 // D constant = 0.712960 + i0.017183
```

```
Enter your choice:
 1 : for short transmission line
 2 : for medium transmission line
 3 : for long transmission line
Enter your choice : 1
Enter the line Resistance in Ohms : 20
Enter the line Inductance in Henry : 50
Enter the line Capacitance in Farad : 0.0003
Enter the frequency : 50
ABCD constant for Short Transmission line
  A constant = 1.000000B constant= 20.000000 + i 15707.963268 ohm
 C constant=0.000000 mho
 D constant = 1.000000
Enter your choice:
 1 : for short transmission line
 2 : for medium transmission line
 3 : for long transmission line
Enter your choice : 2
Enter the line Resistance in Ohms : 20
Enter the line Inductance in Henry : 50
Enter the line Capacitance in Farad : 0.0003
Enter the frequency : 50
  Enter 1 for Nominal T-method
 Enter 2 for Nominal PI-method
Enter your choice : 1
ABCD constant for Medium Transmission line Nominal T-method
 A constant = -739.220330 + i 0.942478B constant= -14784.406602 + i-5797959.489510 ohm
 C constant=0.000000 + i 0.094248 mho
 D constant = -739.220330 + i0.942478
```
<span id="page-44-0"></span>Figure 10.1:  $\exp 10$ 

```
Enter your choice:
1 : for short transmission line
2 : for medium transmission line
3 : for long transmission line
Enter your choice : 2
Enter the line Resistance in Ohms : 20
Enter the line Inductance in Henry : 50
Enter the line Capacitance in Farad : 0.0003
Enter the frequency : 50
 Enter 1 for Nominal T-method
Enter 2 for Nominal PI-method
Enter your choice : 2
ABCD constant for Medium Transmission line Nominal PI-method
 A constant = -739.220330 + 10.942478B constant= 20.000000 + i15707.963268 ohm
C constant = - 0.044413 + i -34.787813 mho
 D constant = -739.220330 + 10.942478
 Enter your choice:
 1 : for short transmission line
 2 : for medium transmission line
 3 : for long transmission line
Enter your choice : 3
Enter the line Resistance in Ohms : 20
Enter the line Inductance in Henry : 50
Enter the line Capacitance in Farad : 0.0003
Enter the frequency : 50
ABCD constant for Long Transmission line
 A constant = 0.712960 + i 0.017183B constant= 7.310527 + i286.435826 ohm
 C constant=0.000042 + i 0.001719 mho
 D constant = 0.712960 + i0.01718345
```
<span id="page-45-0"></span>Figure  $10.2$ :  $\exp 10$ 

### <span id="page-46-0"></span>A Scilab Program For Conversion Of Unsymmetrical Ac Phasors Into Symmetrical Components

<span id="page-46-1"></span>Scilab code Solution 11.11 exp11

```
1 / \sqrt{Experiment -112 // windows Vista - 32-Bit
3 // Scilab - 5.5.2
4
5
6 // Aim : A SCILAB program for conversion of
      unsymmetrical AC phasors into symmetrical
      components
7
8
9
10 clc
11
12 disp ('Enter your choice:');
13
```

```
14 disp('1 for phasor to symmetrical; 2 forsymmetrical to phasor');
15 choice=input ('Enter your transformation type=');
16
17 alpha = -0.5 + \%i * 0.866;
18 if (choice==1)
19
20 Va=input ('Enter the value of complex phase voltage
      VA=') //complex phase voltage VA=200 – %i*10021 Vb=input ('Enter the value of complex phase voltage
      VB= ') //complex phase voltage VB=-36.59 - %i∗ 2 0 9 . 8 0 4
22 Vc=input ('Enter the value of complex phase voltage
      VC=') //Enter the value of complex phase voltage
      VC=136.59 +\%i*309.8023 disp('Positive sequence component =');
24 Va1 = (Va + (alpha * Vb) + (alpha) * 2*Vc) /325 mprintf ( Va1 = \%f + i\%f \ \ln', real (Va1), imag (Va1))
26
27 disp('Negative sequence component =');
28 \text{ Va2} = [\text{Va} + (\text{alpha}^2) * \text{Vb} + (\text{alpha}^* \text{Vc})]/329 mprintf ( Va2 = \%f + i\%f \in \n\{n\}, real (Va2), imag (Va2))
30
31 disp('Zero sequence component =');
32 \text{ Va0} = [\text{Va+Vb+Vc}]/333 mprintf ( Va0 = \%f + i\%f \in \n\{n\}, real (Va0), imag (Va0))
34 end
35
36 if (choice == 2)
37
38 Va1 = input('Enter the value of positive sequencevoltage Val='); // positive sequence voltage Val
      =200 - %i*10039 Va2=input ('Enter the value of negative sequence
      voltage Va2='); //negative sequence voltage Va2=-10040 Va0=input ('Enter the value of zero sequence voltage
      Va0='); //zero sequence voltage voltage Va0=100
```

```
41 disp ('Complex voltage Va = ');
42
43 Va = [Va1 + Va2 + Va0]44 mprintf ('Va = \frac{96}{1} + i\frac{96}{1} \n', real (Va), imag (Va))
45
46 disp ('Complex Voltage Vb=');
47 Vb =[( alpha ^2* Va1 ) +( alpha * Va2 ) + Va0 ]
48 mprintf ('Vb = \%f + i\%f \in \n\text{r}', real (Vb), imag (Vb))
49
50 disp ('Complex Voltage Vc=');
51 Vc = [(alpha * Va1) + (alpha 2* Va2) + Va0]
52 mprintf ( Vc = \%f + i\%f \in \n\{n', real(Vc), image(Vc)\}\n53 end
54
55 //
56 // output:-57 //
58 // for phasor to symmetrical :
59 //
60 // Enter your choice:
61 / /62 // 1 for phasor to symmetrical; 2 for symmetrical
      to phasor
63 // Enter your transformation type=1
64 // Enter the value of complex phase voltage VA=200 –
      \%i*10065 // Enter the value of complex phase voltage VB=-36.59- %i *209.80466 // Enter the value of complex phase voltage VC=136.59+\%i * 309.80
67 //
68 // Positive sequence component =69 //Va1 = 199.994358 + i - 99.98608370 //
71 // Negative sequence component =
72 /Va2 = -99.992891 + i -0.01111773 //
74 // Zero sequence component =
```

```
48
```

```
75 //Va0 = 100.000000 + i -0.001333
76 //
77 //
78 //
79 // for symmetrical to phasor :80 //
81 // Enter your choice:
82 //
83 // 1 for phasor to symmetrical; 2 for symmetrical
     to phasor
84 // Enter your transformation type=2
85 // Enter the value of positive sequence voltage Val
     =200 - %i*10086 // Enter the value of negative sequence voltage Va2=-10087 // Enter the value of zero sequence voltage Va0=10088 //
89 // Complex voltage Va =90 //Va = 200.000000 + i -100.00000091 /92 // Complex Voltage Vb=
93 //Vb = -36.591200 + i -209.80440094 //
95 // Complex Voltage Vc=
96 //Vc = 136.595600 + i309.800000
```

```
Enter your choice:
1 for phasor to symmetrical; 2 for symmetrical to phasor
Enter your transformation type=1
Enter the value of complex phase voltage VA=200 - %i*100
Enter the value of complex phase voltage VB=-36.59 - %i*209.804
Enter the value of complex phase voltage VC=136.59 +%i*309.80
Positive sequence component =
Val = 199.994358 + i-99.986083Negative sequence component =
Va2 = -99.992891 + i-0.011117Zero sequence component =
Va0 = 100.000000 + i - 0.001333
```
<span id="page-50-0"></span>Figure 11.1: exp11

```
Enter your choice:
 1 for phasor to symmetrical; 2 for symmetrical to phasor
Enter your transformation type=2
Enter the value of positive sequence voltage Va1=200 - %i*100
Enter the value of negative sequence voltage Va2 =- 100
Enter the value of zero sequence voltage Va0=100
Complex voltage Va =
Va = 200.000000 + i - 100.000000
```
Complex Voltage Vb=  $Vb = -36.591200 + i - 209.804400$ 

Complex Voltage Vc=  $Vc = 136.595600 + i309.800000$ 

<span id="page-50-1"></span>Figure 11.2: exp11

### <span id="page-51-0"></span>A Scilab Program For Conversion Of Symmetrical Components Into Ac Phasors

<span id="page-51-1"></span>Scilab code Solution 12.12 exp12

```
1 // Experiment -122 // windows Vista - 32-Bit
3 // Scilab - 5.5.2
4
5
6 // Aim : A SCILAB program for conversion of
      symmetrical components into AC phasors
7
8
9 // To find Symmetrical Components for 3-phase
      Unbalanced System
10
11
12 clc ;
13 clear all;
14
15 Q = [3 310
```

```
16
      5 105
17
       4 12
18
            \mathbf{1}19 i = sqrt(-1);
20 n=3; // Number of Phases
21 a=1.0*(cos((360/n)*%pi/180)+%i*sin((360/n)*%pi/180))
      \cdot22 a2 = a^2;23 // Conversion from Polar to Cartesian Form of Matrix
24 Ia = Q(1) * (cos(Q(4) * %pi / 180) + %i * sin(Q(4) * %pi / 180));
25 Ib=Q(2)*(cos(Q(5)*%pi/180)+%i*sin(Q(5)*%pi/180));
26 Ic = Q(3) * (cos(Q(6) * %pi / 180) + %i * sin(Q(6) * %pi / 180));27 // Define symmetrical components transformation
      matrix
28 \text{ A} =\left[1\right]\mathbf{1}\mathbf{1}29
         \mathbf{1}a<sub>2</sub><sub>a</sub>
30
         \mathbf{1}a2];
               a
31 A012 = inv(A) * [Ia; Ib; Ic];32 // To check the results
33 Add0=A012(1)+A012(2)+A012(3); //This is Ia
34 Add1=A012(1)+a2*A012(2)+a*A012(3); //This is Ib
35 Add2=A012(1)+a*A012(2)+a2*A012(3); // This is Ic
36 // Symmetrical Components in Cartesian Form
37 Symm3= [A012(1) A012(2) A012(3)
38
            A012(1) a2*A012(2) a*A012(3)39
            A012(1) a*A012(2) a2*A012(3);
40 // Symmetrical Components in Polar Form
41 // Sym3Abs=abs (Symm3)
42 [sym3abs, Sym3Angle]=polar (Symm3)
43 sym3angle= Sym3Angle*180/%pi
44 disp('[Magnitude, Angle]')
45 mprintf (\ ' \n\backslash n \ )46 for i=1:347
        for j=1:3mprintf ('%.3f, %.3f)',sym3abs(i,j),
48
               sym3angle(i,j))49
        end
```
[Magnitude, Angle]

```
[3.817, 35.558] [-0.276, -19.726] [-0.276, 13.835][-0.276, -19.726][3.817, 60.635][-0.276, 53.517][-0.276, 13.835] \qquad [-0.276, 53.517] \qquad [3.817, -84.773]
```

```
Figure 12.1: exp12
```

```
50 mprintf (\ ' \n\setminus n' )51 end
52
53 // End of the Program
54
55
56 // output:-
57 //
58 // [ Magnitude , Angle ]
59 //
60 // [3.817, 35.558] [-0.276, -19.726][-0.276, 13.835]61 // [-0.276, -19.726] [3.817,60.635]
     [-0.276, 53.517]62 // [-0.276, 13.835] [-0.276, 53.517][3.817, -84.773]63 //
```
### <span id="page-54-0"></span>Modification Of Zbus Matrix For Short Circuit Study Using Scilab Programming

<span id="page-54-1"></span>Scilab code Solution 13.13 exp13

```
1 // Experiment-132 // windows Vista - 32-Bit
3 // Scilab - 5.5.2
4
5
6 // Aim : Modification of Zbus matrix for short
      circuit study using SCILAB Programming
7
8
9 // Display mode
10 mode (0) ;
11
12 clc ;
13 clear ;
14 s = input('Enter Size of Z bus Matrix :') // Size of Zbus Matrix like 3 or 4
15 mprintf ('Enter %g X %g Matrix', s, s)
```

```
16
17 Zorg = input ('')// Zorg like [1 2 3; 4 5 6; 7 8 9]18 disp ('Enter 1 for Type 1 2 for Type 2 3 for Type 3
      and 4 for Type 4 Zbus modification')
19 check = input('Enter Your Choice :')20
21 if check ==1 then
22
23 Zb = input ('Enter value of Impidance between New
     Bus and Reference: ') // value of Impidance between
      New Bus and Reference like 10 or 20 etc.
24 \text{ } 1 = \text{max}(\text{size}(\text{Zorg}));
25 Znew= zeros(1+1, 1+1);
26 for i = 1:1+127 for j = 1:1+128 if i \le (1) & j \le (1) then
29 Znew (i, j) = Zorg (i, j);
30 elseif i == 1 + 1 & j == 1 + 1 then
31 Znew (i, j) = Zb;
32 else
33 Znew (i, j) = Znew (i, j);
34 end ;
35 end ;
36 end ;
37 Znew
38 end ;
39
40
41
42 if check ==2 then
43 bc=input ('Enter the Bus number where Impedance is
      Connected : ')// Bus number where Impedance is
      Connected in between define matrix like 1 or 2 or
      3
44 Zb = input ('Enter value of Impidance between New
     Bus and existing Bus: ') // Impidance between New
     Bus and existing Bus like 10 or 20
45 l=max (size (Zorg));
```

```
46 row = Zorg(bc, :);
47 column = Zorg (:, bc);
48 for i = 1:1 + 149 for j = 1: 1 + 150 if i \leq 1 & j \leq 151 Znew(i, j) = Zorg(i, j);52 elseif i == l +1
53 for p=1:154 Znew (i, p) = row(p);
55 end
56 elseif j == 1 + 157 for q=1:158 Znew(q, j) = column(q);
59 end
60 end
61 if i ==1 + 1 & j ==1 + 162 Znew(i, j) = Zb + Zorg(bc, bc);63 end
64 end
65 end
66 Znew
67 end
68
69 if check==4 then
70 aa = input ('Enter the From Bus number where
         Impedance is Connected : ')/From Bus number
          where Impedance is Connected in between
          define matrix like 2
71 bb = input ('Enter the To Bus number where
          Impedance is Connected : \frac{1}{2} // To Bus number
          where Impedance is Connected in between
           define matrix like 3
72 Zb = input ('Enter value of Impidance between
     existing Buses : ')// Impidance between existing
     Buses like 10 or 20
73 l = max(size(Zorg));74
75 Zb_row = Zorg(aa,:)-Zorg(bb,:);
```
 Zb\_col = Zorg(:,aa)-Zorg(:,bb);  $xy = ((Zb_{col} * Zb_{row}) / (Zorg (aa, aa) + Zorg (bb, bb) + Zb$  $-2*Zorg(aa, bb))$ ; Znew = Zorg - xy end if check ==3 then 84 aa = input ('Enter the Bus number where Impedance is Connected to Reference : ')  $//$  Bus number where Impedance is Connected to Reference like 1 or 2 or 3 Zb = input ('Enter value of Impidance between Existing Bus and Reference: ')  $//$  value of Impidance between Existing Bus and Reference like 10 or 20 86  $l = max(size(Zorg));$  Zb\_row = Zorg(aa,:); Zb\_col = Zorg(:,aa); 90  $xy = ((Zb_{col} * Zb_{row}) / (Zorg (aa, aa) + Zb))$ ; 92 Znew =  $Zorg-xy$  end // // output: $-$  // 98 // For Type−1 Zbus Modification // // 101 // Enter Size of Z bus Matrix :3 // s = // // 3. 105 // Enter 3 X 3 Matrix //  $\begin{bmatrix} 1 & 2 & 3 \\ 4 & 5 & 6 \\ 7 & 8 & 9 \end{bmatrix}$ 

 $107$  //  $Zorg =$  $108$  //  $109$  //  $2.$ 1.  $3.$  $110$  //  $4.$  $5.$  $6.$  $7.$ 8.  $111 /$  $9.$  $112 /$ 113  $//$  Enter 1 for Type 1 2 for Type 2 3 for Type 3 and 4 for Type 4 Zbus m odification  $114$  // 115 //Enter Your Choice :1 116 //  $check =$  $117$  //  $118$  // 1. 119 //Enter value of Impidance between New Bus and Reference:10  $120$  //  $Zb$  =  $121 /$  $122 / /$  $10.$  $123$  // Znew =  $124$  //  $125$  // 1.  $2.$ 3.  $\mathbf{0}$ .  $5.$  $6.$  $126$  //  $4.$  $\mathbf{0}$ .  $7.$  $127 /$ 8.  $9.$  $\mathbf{0}$ .  $128$  //  $\overline{0}$ .  $\mathbf{0}$ .  $\overline{0}$  . 10.  $129$  //  $130$  //  $131 /$ 132 //For Type-2 Zbus Modification  $133 / /$  $134$  // 135 //Enter Size of Z bus Matrix :3 136  $//$  s  $\equiv$  $137$  // 3.  $138$  // 139 //Enter 3 X 3 Matrix 140 //  $\begin{bmatrix} 1 & 2 & 3 \\ 4 & 5 & 6 \\ 7 & 8 & 9 \end{bmatrix}$ 141 //  $Zorg =$  $142$  //

 $2$ .  $143$  // 1.  $3.$ 144  $//$  $4.$  $5<sub>1</sub>$  $6.$ 145  $//$  $7.$ 8.  $9<sub>1</sub>$  $146$  // 147 // Enter 1 for Type 1 2 for Type 2 3 for Type 3 and 4 for Type 4 Zbus m  $148$  // odification 149 //Enter Your Choice :2  $150$  //  $check =$  $151 / /$  $152 / /$  $2$  . 153 //Enter the Bus number where Impedance is Connected  $\therefore$  2 154 // bc =  $155$  //  $156$  //  $2$  . 157 //Enter value of Impidance between New Bus and existing Bus: 15  $158$  // Zb =  $159$  //  $160$  // 15. 161 //  $Znew =$  $162$  //  $163$  // 1.  $2$ .  $3<sub>1</sub>$  $2$ .  $164$  //  $4.$  $5<sub>1</sub>$  $6.$  $5<sub>1</sub>$  $165$  //  $7.$ 8.  $9.$ 8.  $166$  //  $4.$  $5.$  $6.$  $20.$  $167$  // 168 //For Type-3 Zbus Modification 169  $//$  $170$  // 171 //Enter Size of Z bus Matrix :3 172  $//$  s  $\equiv$  $173$  //  $174$  //  $3.$ 175 //Enter 3 X 3 Matrix 176 //  $\begin{bmatrix} 1 & 2 & 3 \\ 4 & 5 & 6 \\ 7 & 8 & 9 \end{bmatrix}$  $177$  //  $Zorg =$ 

 $178$  //  $179$  //  $1.$  $2.$ 3.  $5.$  $6.$  $180$  //  $4.$  $7.$  $8.$ 9.  $181 /$  $182$  // 183 // Enter 1 for Type 1 2 for Type 2 3 for Type 3 and 4 for Type 4 Zbus m odification  $184$  // 185 //Enter Your Choice :3 186 //  $check =$  $187 /$  $188$  //  $3<sub>1</sub>$ 189 //Enter the Bus number where Impedance is Connected to Reference :3  $190$  // aa =  $191$  //  $192$  //  $3.$ 193 //Enter value of Impidance between Existing Bus and Reference: 20  $194$  // Zb = 195  $//$  $196$  // 20. 197 //  $Znew =$  $198$  //  $199$  // 0.2758621  $1.1724138$ 2.0689655  $200$  // 2.5517241 3.3448276 4.137931  $201$  // 4.8275862 5.5172414 6.2068966  $202$  // 203 //For Type-4 Zbus Modification  $204$  //  $205$  // 206 //Enter Size of Z bus Matrix :3  $207$  // s  $\equiv$  $208$  //  $209$  //  $3.$ 210 //Enter 3 X 3 Matrix 211 //  $\begin{bmatrix} 1 & 2 & 3 \\ 4 & 5 & 6 \\ 7 & 8 & 9 \end{bmatrix}$  $212$  //  $Zorg =$ 

 // // 1. 2. 3. // 4. 5. 6. // 7. 8. 9. // 218  $//$  Enter 1 for Type 1 2 for Type 2 3 for Type 3 and 4 for Type 4 Zbus m // odification 220 //Enter Your Choice :4 // check = // // 4. 224  $//$  Enter the From Bus number where Impedance is Connected :2 225  $//$  aa = // //  $2$ .  $//$  Enter the To Bus number where Impedance is Connected :3 // bb =  $230 / /$  // 3. // Enter value of Impidance between existing Buses : // Zb = // 235  $//$  30. // Znew = // // 0.90625 1.90625 2.90625  $239 \t/ \t 3.90625 \t 4.90625 \t 5.90625$ // 6.90625 7.90625 8.90625

```
Enter Size of 2 bus Matrix 13
 \approx -3.Enter 3 X 3 Matrix
[1 2 3:4 5 6:7 8 9]Zorg =_{3} .
      \begin{array}{cc} 1\,, & \quad 2\,, \\ 4\,, & \quad 5\,, \\ 7\,, & \quad 6\,. \end{array}6.9.Enter 1 for Type 1 2 for Type 2 3 for Type 3 and 4 for Type 4 Zbus m
        odification
Enter Your Choice :1
 check =2.1Enter value of Impidance between New Bus and Reference:10
 2b =10.2 new =\circ.
      1.2.3.\frac{4}{7}.
             \overset{\mathbf{5}}{_{\mathbf{8}}} .
                        6.9.0.\circ.
               \circ.
                        \circ.
                                  10.
Enter Size of Z bus Matrix 13
 \qquad \qquad \bullet \quad \  \  \bullet3.<br>Enter 3 X 3 Matrix<br>[1 2 3:4 5 6:7 8 9]
 Zorg =\begin{array}{cccc} 1\,\texttt{.} & & 2\,\texttt{.} & & 3\,, \\ 4\,\texttt{.} & & 5\,\texttt{.} & & 6\,, \\ 7\,\texttt{.} & & 8\,\texttt{.} & & 9\,, \end{array}Enter 1 for Type 1 2 for Type 2 3 for Type 3 and 4 for Type 4 Zbus m
odification<br>Enter Your Choice 12
 check =2.1Enter the Bus number where Impedance is Connected : 2
 b =\dot{\mathbf{z}} .
Enter value of Impidance between New Bus and existing Bus: 15
 2b =2new =3.6.6.9.6.\dot{z} .
      \Delta\rightarrow .
     \frac{4}{7}.
              \mathbf{S} .
               \begin{smallmatrix} 0\\ 1\\ 5 \end{smallmatrix}
```
<span id="page-62-0"></span>Figure  $13.1: exp13$ 

```
Enter Size of 2 bus Matrix 13
 B - B3.<br>Enter 3 X 3 Matrix<br>(1 2 3/4 5 6/7 8 9)
 zorg =\frac{3}{6}\mathop{\mathfrak{g}}\limits_{\mathfrak{g}} .
     3.74.17.B<sub>1</sub>9.1Enter 1 for Type 1 2 for Type 2 3 for Type 3 and 4 for Type 4 Zbus m
odification<br>Enter Your Choice :3<br>check =
Enter the Bus number where Impedance is Connected to Reference :3<br>| aa =
     3.1Enter value of Impidance between Existing Bus and Reference: 20
 2b =20.Znew
         \sim\begin{array}{c} 1.1724138 \\ 3.3448276 \\ 5.5172414 \end{array}0.2758621
                                        2.0689655
     2.55172414.137931
                                        6.2068966
     4.0275862
Enter Size of 2 bus Matrix 13
 -3.<br>Enter 3 X 3 Matrix
[1 2 314 5 617 8 9]zorg =3 .
    \begin{array}{ccc} 1 & 2 \\ 4 & 5 \end{array}6.\tau_{\star}\overline{a}.
                    9.Enter 1 for Type 1 2 for Type 2 3 for Type 3 and 4 for Type 4 Zbus m
odification<br>Enter Your Choice 14
 check =4.1Enter the From Bus number where Impedance is Connected :2
 aa =2.<br>Enter the To Bus number where Impedance is Connected :3
 bb =3 .
Enter value of Impidance between existing Buses : 30<br>Zb =
    30.z<sub>new</sub> =2.90625<br>5.90625<br>8.90625
    0.90625
                  1.90625
                  4.90625<br>7.90625
     3.90625
    6.90625
```
<span id="page-63-0"></span>Figure  $13.2$ :  $\exp 13$ 

#### <span id="page-64-0"></span>Symmetrical Fault Analysis Using Scilab Programming

<span id="page-64-1"></span>Scilab code Solution 14.14 exp14

```
1 / \sqrt{Experiment -142 // windows Vista - 32-Bit
3 // Scilab - 5.5.2
4
5
6 // Aim : Symmetrical Fault analysis using SCILAB
      programming
7
8 mode (0) ;
9
10 clc ;
11 clear all;
12
13 SA = input ('Enter Alternator Rating in kVA :');//
      Alternator Rating in kVA=10e3
14 XA = input ('Enter Alternator % Reactance :'); //
      Alternator \% Reactance = 10\%15 ST = input ('Enter Transformer Rating in kVA :');//
      Transformer Rating in kVA = 5e3
```

```
16 XT = input ('Enter Transformer \% Reactance :');//
      Transformer \% Reactance=5\%17 VL = input ('Enter Transmission line Voltage in kV :'
     ); // Transmission line Voltage in kV=1018 XL = input ('Enter Transmissin Line Reactance in Ohm
      :');// Transmissin Line Reactance in Ohm=4
19 RL = input ('enter Transmission Line Resistance in
     Ohm : '); // Transmission Line Resistance in Ohm
     =120
21 Base_kVA = max(SA, ST);
22
23 PXA = (Base_kVA/SA) * XA; // Percentage Reactance of
      A l t e r n a t o r
24
25 PXT = (Base_kVA/ST)*XT; // Percentage Rate_\alphaTransformer
26
27 PXL = (Base_kVA*XL)/(10*VL*VL); // PercentageReactance of Transmission line
28
29 PRL = (Base_kVA * RL) / (10 * VL * VL); // Percentage
      Resistance of Transmission line
30 disp ('Fault at F1 means at source side and Fault at
     F2 means at load side')
31 disp ('Enter 1 for Fault at F1 or 2 for Fault at F2')
32
33 check = input ('Enter Your Choice for Symatrical
      Fault in Transmission line : ')
34
35 if check ==2 then
36
37 TX = PXA + PXT + PXL; // Total Percentage Reactionce38
39 TR = PRL; // Total Percentage Resistance
40
41 PZ = sqrt(TX*TX + TR*TR); // Total Percentage
     Impidance
```

```
43 Short_Circuit_kVA = Base_kVA *(100/ PZ ) ;
44 Short_Circuit_Current = Short_Circuit_kVA /( sqrt (3) * VL
      ) ;
45 mprintf('Short Circuit kVA for Fault at F2 : %f kVA
      \n ', Short_Circuit_kVA)
46 mprintf ('Short Circuit Current for Fault at F2 : %f
     A \setminus n', Short_Circuit_Current)
47 end
48
49 if check ==1 then
50 TX = PXA+PXT; // Total Percentage Reactance
51
52 Short_Circuit_kVA1 = Base_kVA*(100/TX);
53 Short_Circuit_Current1 = Short_Circuit_kVA1 /( sqrt (3) *
      VL);
54 mprintf ('Short Circuit kVA for Fault at F1 : %f kVA
      \n ', Short_Circuit_kVA1)
55 mprintf ('Short Circuit Current for Fault at F1 : %f
     A \n\in \n , Short_Circuit_Current1)
56 end
57
58
59 // output:-
60 //
61 // Symatrical Fault F1 at source side:
62 //
63 // Enter Alternator Rating in \text{kVA} : 10e3
64 //Enter Alternator \% Reactance :10
65 // Enter Transformer Rating in \text{kVA} :5e3
66 // Enter Transformer \% Reactance :5
67 // Enter Transmission line Voltage in kV :10
68 //Enter Transmissin Line Reactance in Ohm :4
69 //enter Transmission Line Resistance in Ohm : 1
70 //
71 // Fault at F1 means at source side and Fault at F2
     means at load side
72 //
```
42

```
73 // Enter 1 for Fault at F1 or 2 for Fault at F2
74 // Enter Your Choice for Symatrical Fault in
      Transmission line : 1
75 // check =
76 //
77 / / 1.
78 // Short Circuit kVA for Fault at F1 : 50000.000000
     kVA
79 //Short Circuit Current for Fault at F1 :
      2886.751346 A
80 //
81 // Symatrical Fault F2 at laod side:
82 //
83 // Enter Alternator Rating in kVA : 10e3
84 //Enter Alternator \% Reactance :10
85 // Enter Transformer Rating in kVA :5e3
86 // Enter Transformer \% Reactance :5
87 //Enter Transmission line Voltage in kV :10
88 //Enter Transmissin Line Reactance in Ohm :4
89 //enter Transmission Line Resistance in Ohm : 1
90 /91 // Fault at F1 means at source side and Fault at F2
     means at load side
92 //
93 // Enter 1 for Fault at F1 or 2 for Fault at F2
94 // Enter Your Choice for Symatrical Fault in
     Transmission line : 2
95 // check =96 //
97 // 2.
98 // Short Circuit kVA for Fault at F2 : 16439.898731
     kVA
99 // Short Circuit Current for Fault at F2 : 949.157996
      A
```
Enter Alternator Rating in kVA :10e3 Enter Alternator % Reactance :10 Enter Transformer Rating in kVA :5e3 Enter Transformer % Reactance :5 Enter Transmission line Voltage in kV :10 Enter Transmissin Line Reactance in Ohm : 4 enter Transmission Line Resistance in Ohm : 1 Fault at F1 means at source side and Fault at F2 means at load side Enter 1 for Fault at F1 or 2 for Fault at F2 Enter Your Choice for Symatrical Fault in Transmission line : 1  $check =$  $1.$ Short Circuit kVA for Fault at F1 : 50000.000000 kVA Short Circuit Current for Fault at F1 : 2886.751346 A

<span id="page-68-0"></span>Figure 14.1:  $\exp 14$ 

```
Enter Alternator Rating in kVA : 10e3
Enter Alternator % Reactance :10
Enter Transformer Rating in kVA :5e3
Enter Transformer % Reactance :5
Enter Transmission line Voltage in kV :10
Enter Transmissin Line Reactance in Ohm :4
enter Transmission Line Resistance in Ohm : 1
Fault at F1 means at source side and Fault at F2 means at load side
Enter 1 for Fault at F1 or 2 for Fault at F2
Enter Your Choice for Symatrical Fault in Transmission line : 2
 check =2.Short Circuit kVA for Fault at F2 : 16439.898731 kVA
Short Circuit Current for Fault at F2 : 949.157996 A
```
<span id="page-69-0"></span>Figure 14.2: exp14